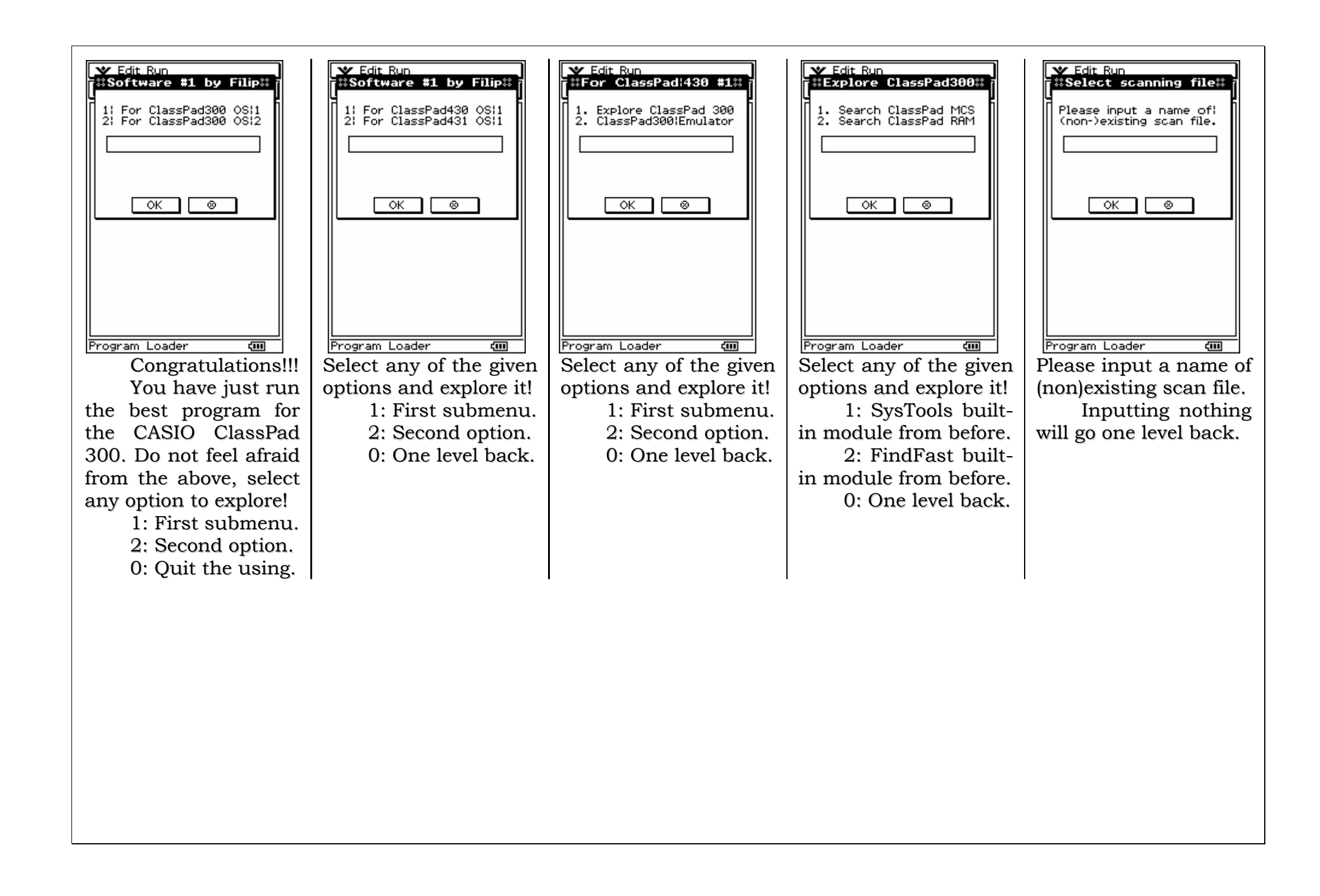

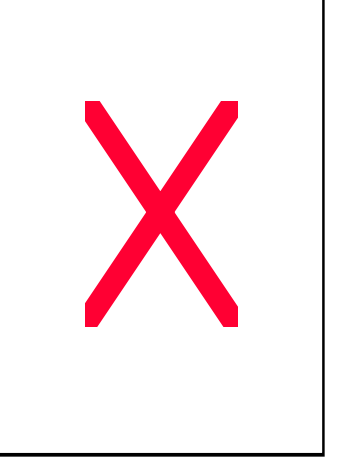

Input a variable name to be added to the list <sup>c</sup> ontaining th e variable types. Please remember that y ouhave to input at least one variable name for the creation to finish. Otherwise, in p utting nothing will continue to the next dialog box.

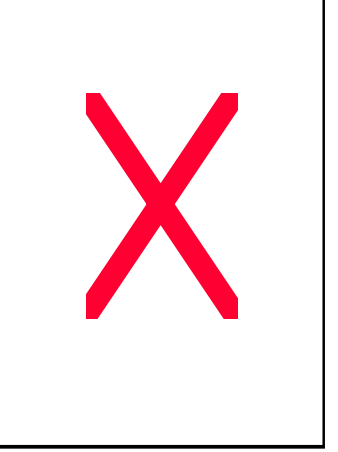

In p ut 1 if y o u lik e to be prompted before a v ariable deletion, o r 0if you do not like to be asked. Remember that inputting a number diffe rent fr om 1 <sup>o</sup> r0will <sup>r</sup> e-dis play th e b o x.

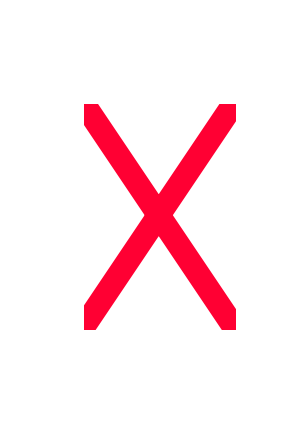

In p ut 1 if y o u lik e to delete the v ariable, othe r wis e inp ut 0. Youc annot inp ut anythin g else in the dialog box fo r sto p pin g th e lo o p s.

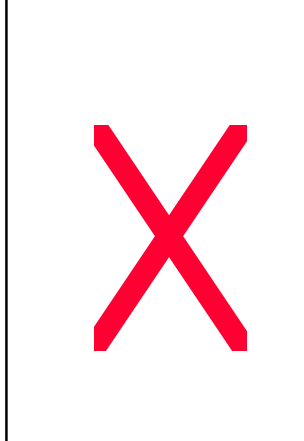

The scanning results for each variable will ap p e ar on th e dis play in real time. At last, the variable including all the results will be shown. You have good track on the activities!

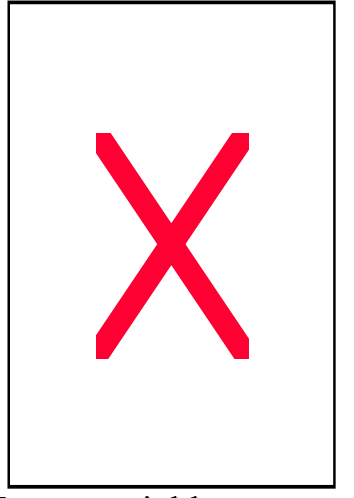

In p ut <sup>v</sup> aria ble n a me to save the results which were displayed before. Inp utting nothing will discard all the results.

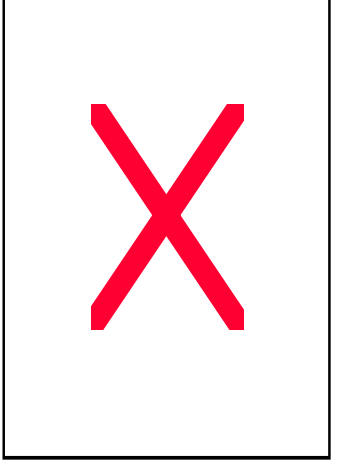

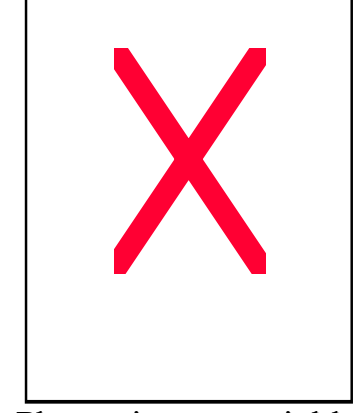

The program will pause so that you can scroll the te xt windowif the number of items s c a n n e d wa s lar g e. At the end, tap the pause button to continue on.

Please input variables names to which string s c a n nin g to b e a p plie d – inp utting nothing will go one level back.

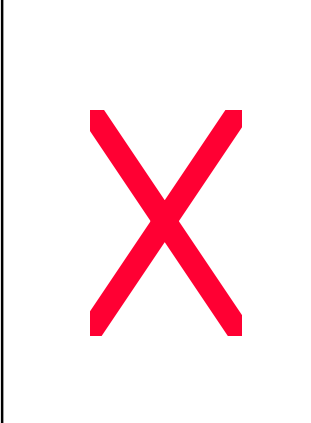

Input the keyword for whic h th e v ariable s will be scanned. Input nothing to go one level b ac k. In p ut s o me te xt.

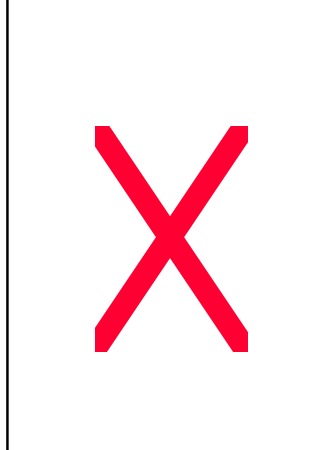

In p ut 1 if y o u lik e to negate the keyword, otherwise input 0. You c annot inp ut anythin g els e in th e dialo g b o x for stopping the loops.

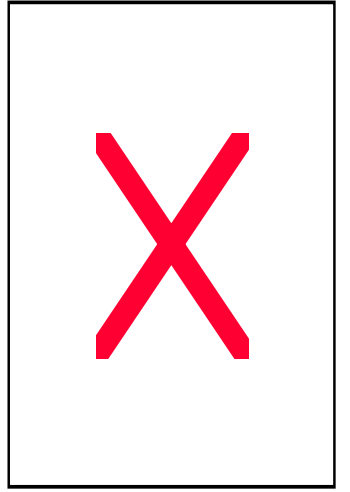

In p ut 1 if y o u lik e to preview every found variable in a message box, otherwise input 0 – inputting anything els e will lo o p this b o x.

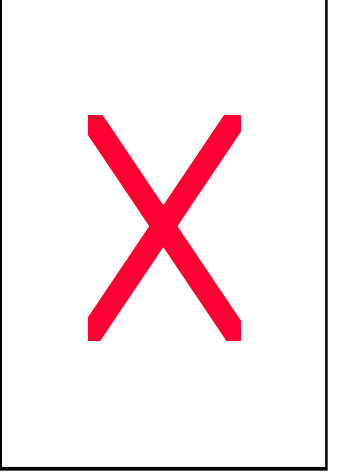

This is a very nice example how does this algorithm work in real.

T h e v aria ble in clu din g all the results will be shown. You have good track on the activities!

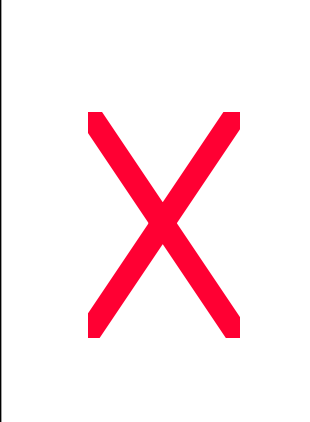

In p ut <sup>v</sup> aria ble n a me to save the results which were displayed before. In p uttin g n othin g will discard all the results.

S ele ct a n y o f th e giv e n options and explore it! 1: Emulator built in module from before. 2: Analyzer builtin module from before. 0: One le vel bac k.

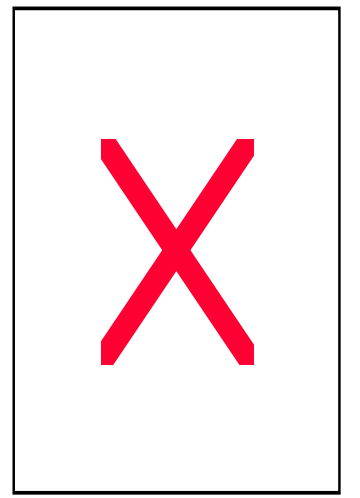

Please input sequence of c ommands for the emulator, divided with semicolons among all. Input nothing to quit.

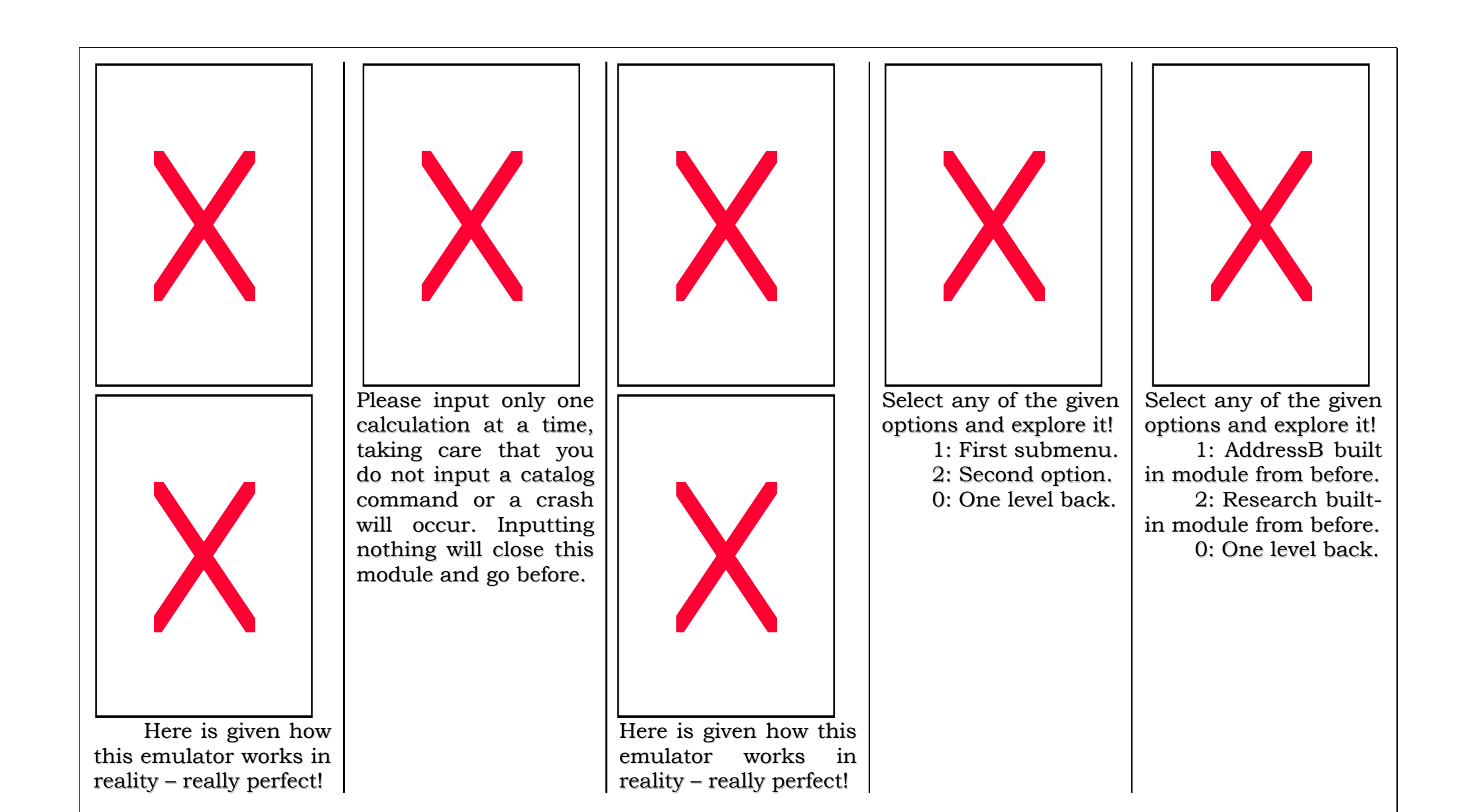

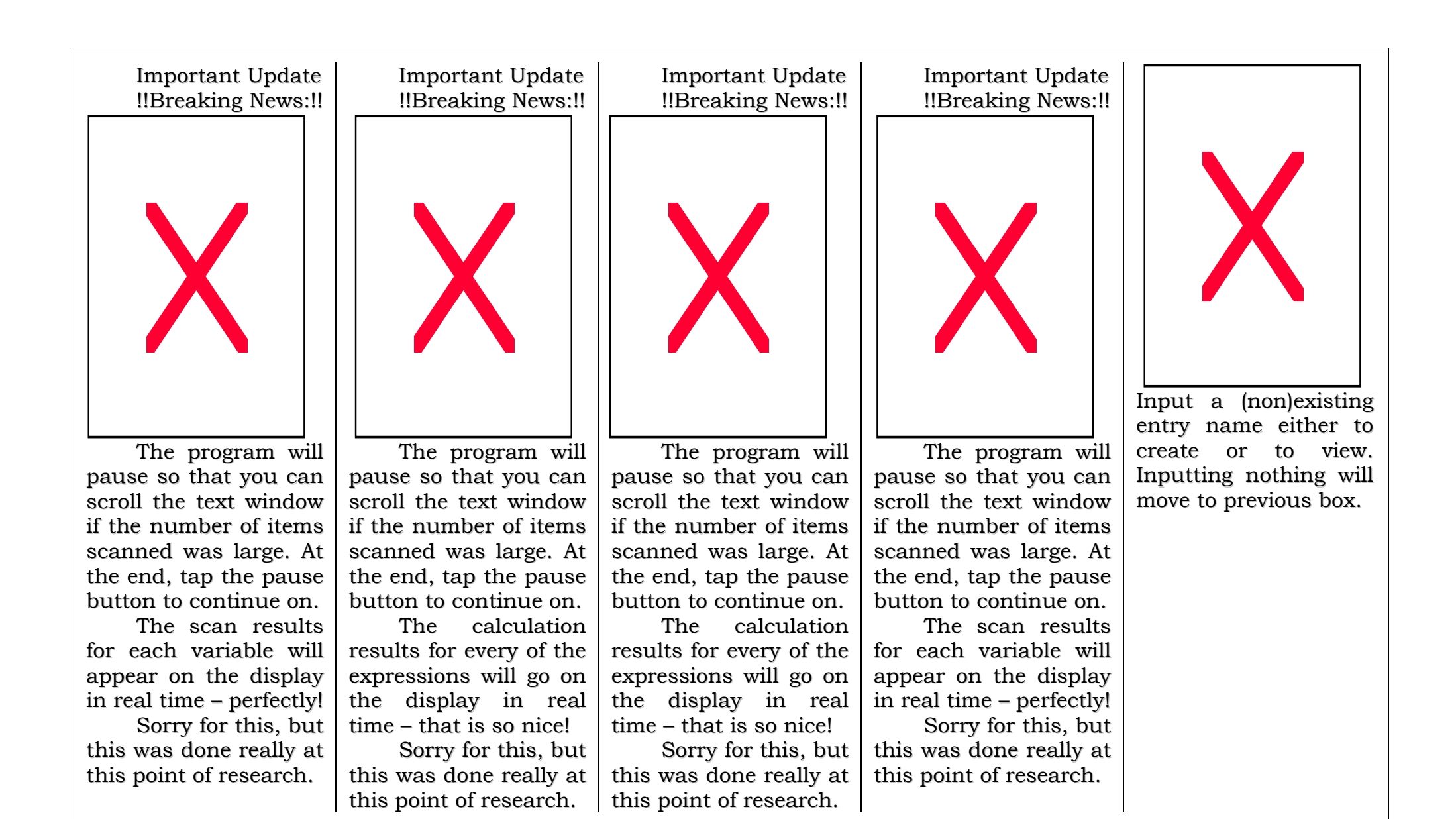

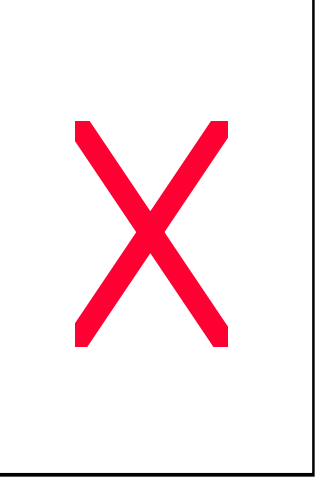

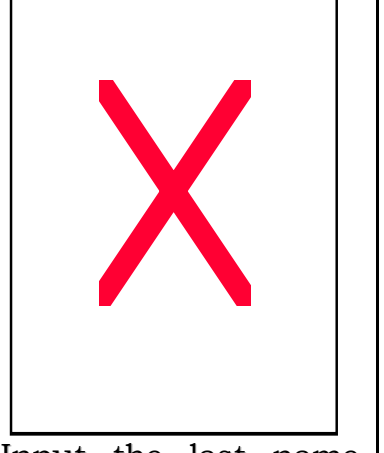

Input the first name for this brand new address file now!

Input the last name for this address entry.

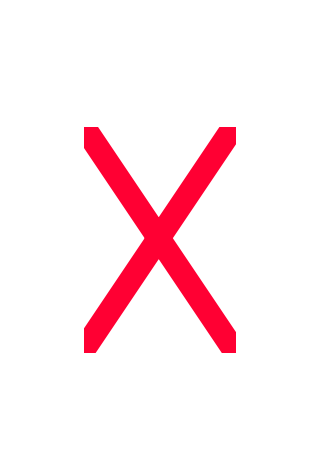

Input the telephone Nº for this address entry.

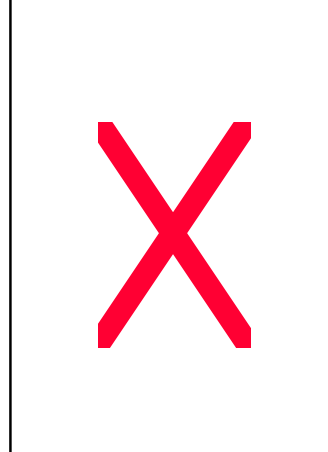

In p ut th e e-m ailb o x for this address entry.

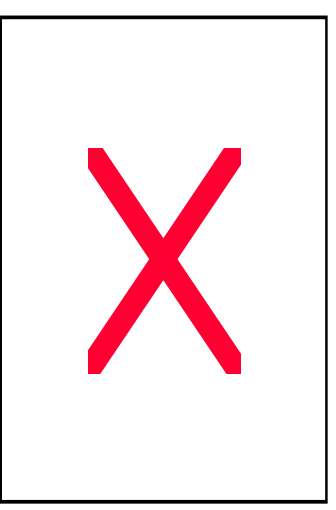

Input the address for the new address entry.

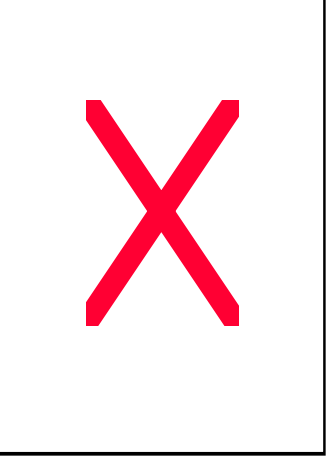

The program will pause so that you can scroll the te xt windowif the entries entered were long. At the end, tap the pause button to continue with work.

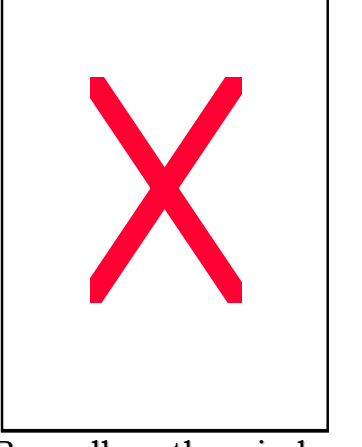

R e g ar dle s s th e win d o w was old or new, at last the message is shown.

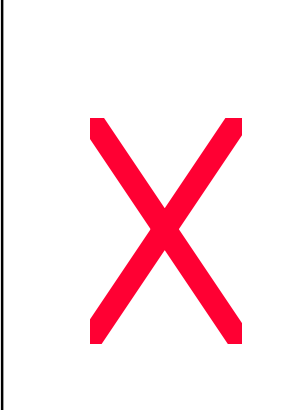

Welc o me to th e o ptio n for reverse exchange of variables between 2 CASIO ClassPads 300.

Ple a s e in p ut 1 fo r givin g r e q uir e me nts a n d g ettin g v aria ble s, or 2 for getting orders and sending variables. In p uttin g 0 will jump to previous box.

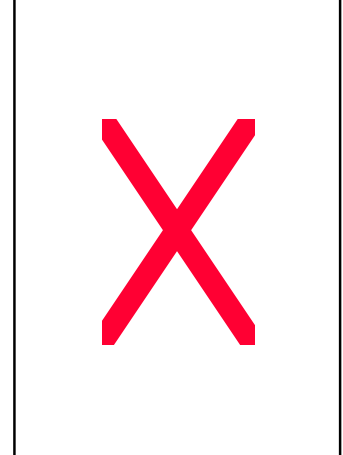

Ple a s e in p ut <sup>v</sup> aria ble name that you want to obtain at the machine. Inp utting nothing will terminate process.

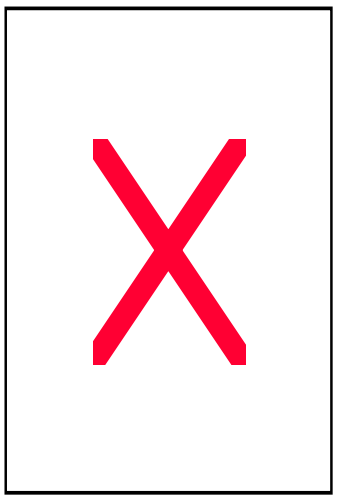

Re me mbe r that at the e n d, th e p r o gr a m will pause, to enable you to scroll through the win d o w in clu din g th e c o mmu nic atio n lo gin s.

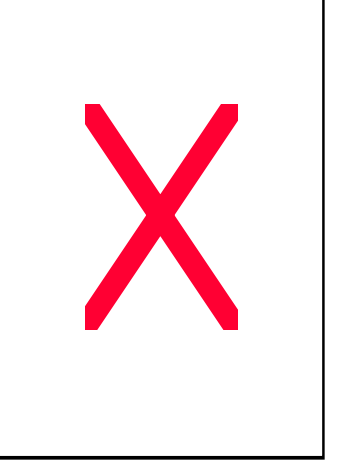

S ele ct a n y o f th e options and explore it! 1: Interact builtin module from before. 2: Language built in module from before. 0: One le vel bac k.

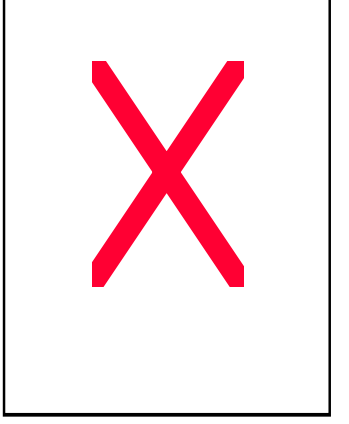

Please enter number of touches of a screen, whic h is ahy p othe sis. Input nothing to quit.

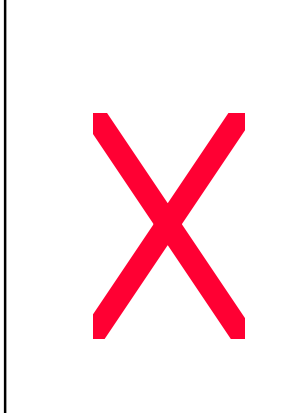

Every time you touch the screen, the "busy" indic ator c hange s the status. This indicates the number of touches of the screen. However you cannot ever get clo s e to th e in p ut o n e.

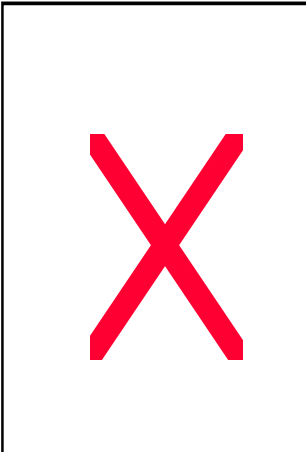

Welcome to the first multi-lang uag e dialog e v e r writte n. Inp ut ane xisting la ng uag e datato change the settings, non-existing language data to create it or you c a n in p ut n othin g to jump one level before.

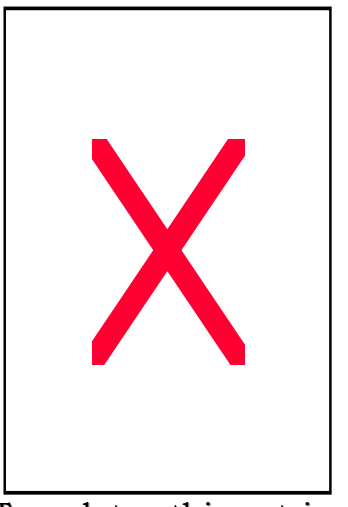

Tr a n slate this strin g and input the answer in the given entry box.

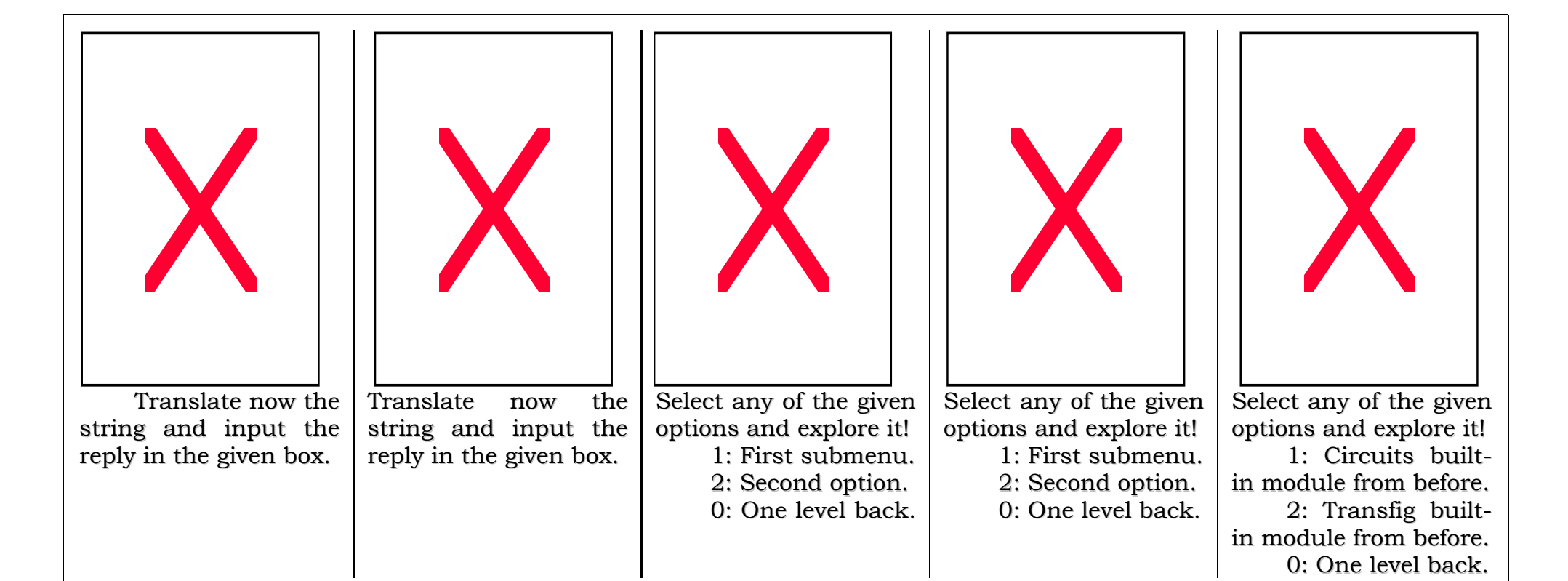

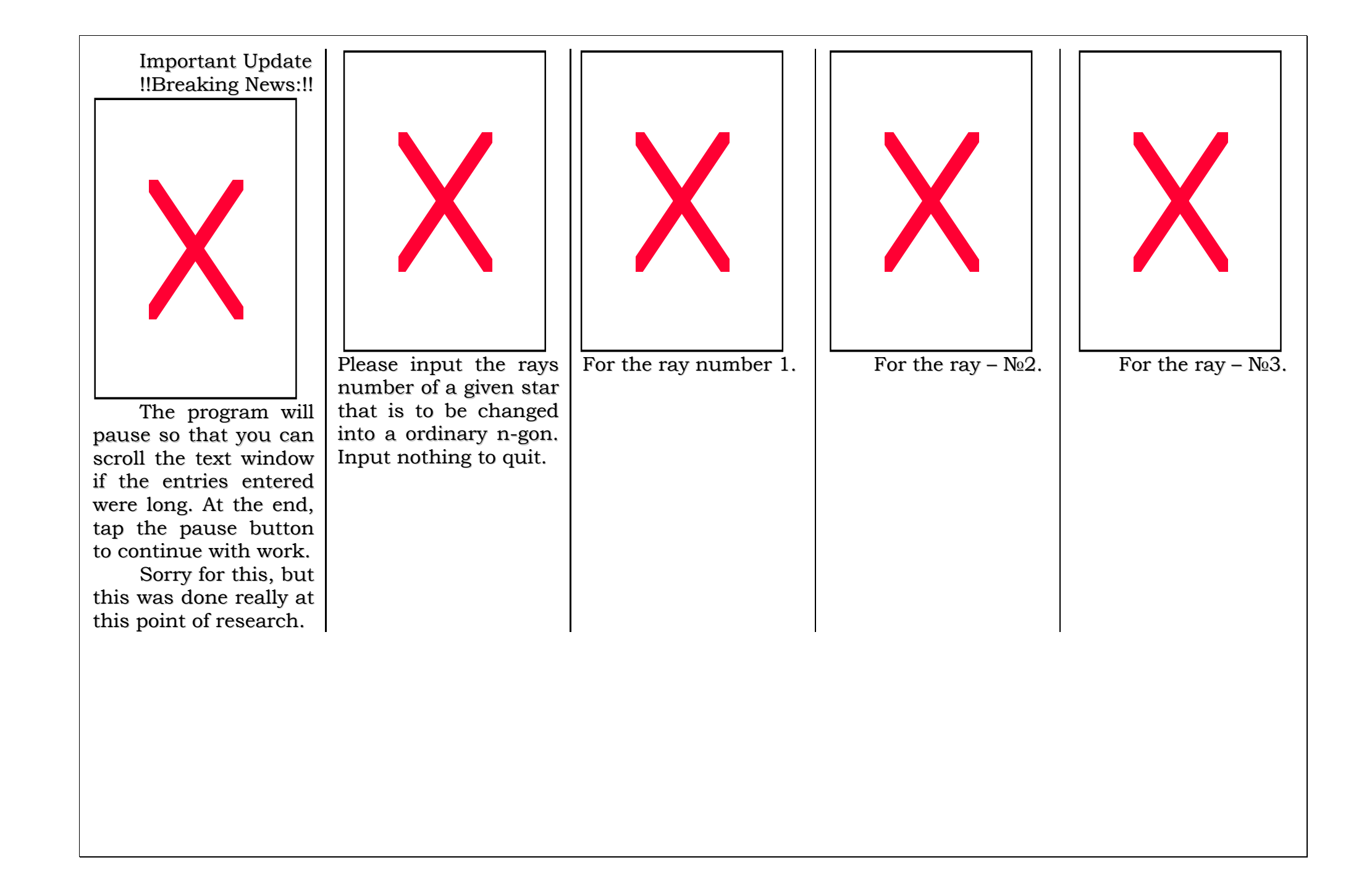

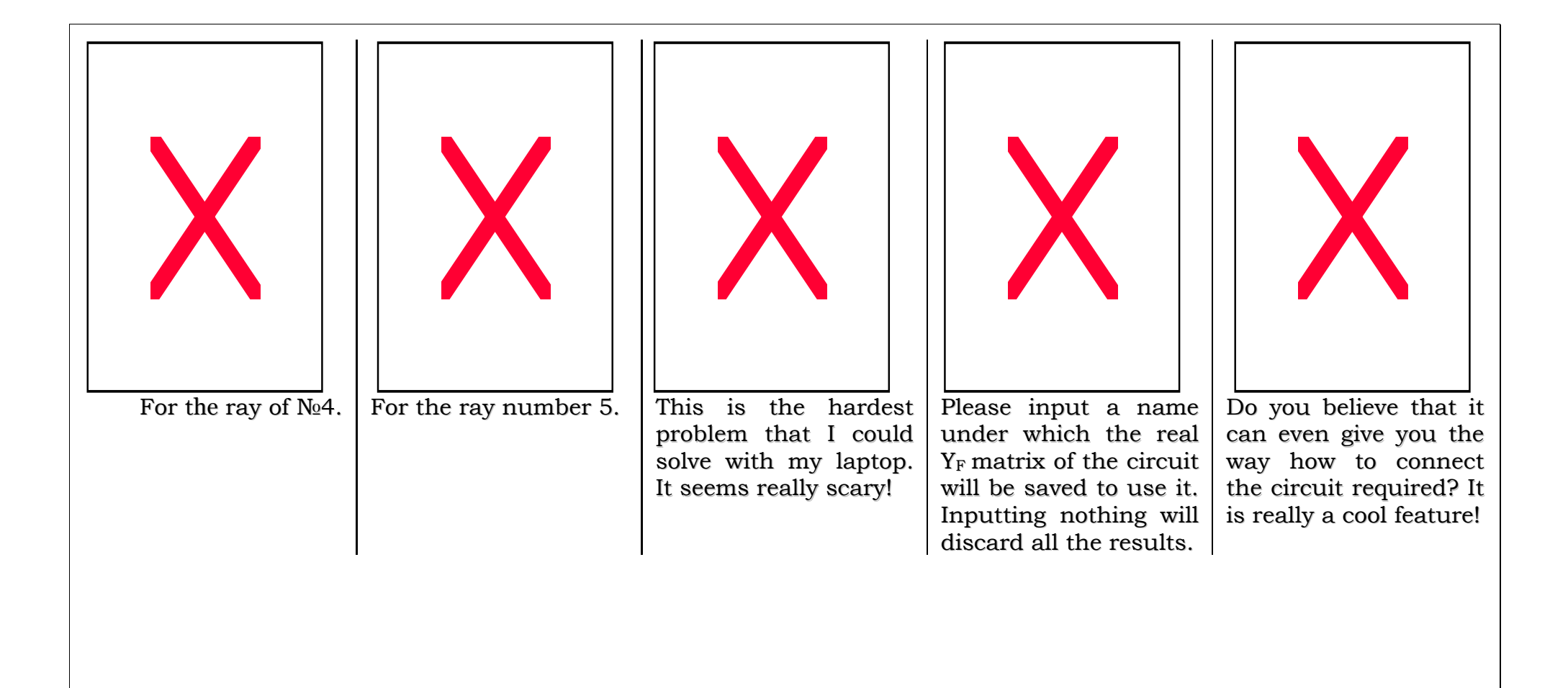

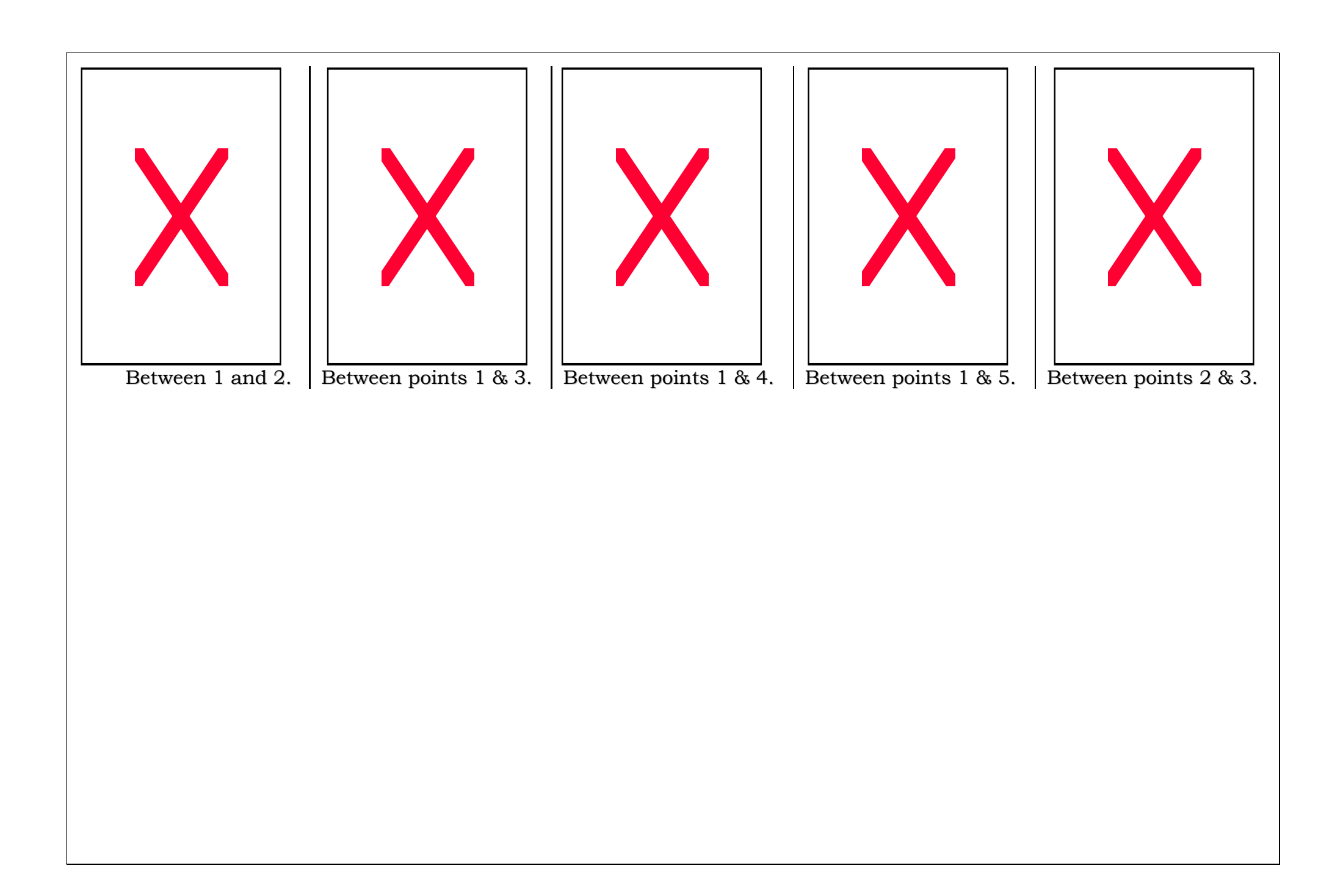

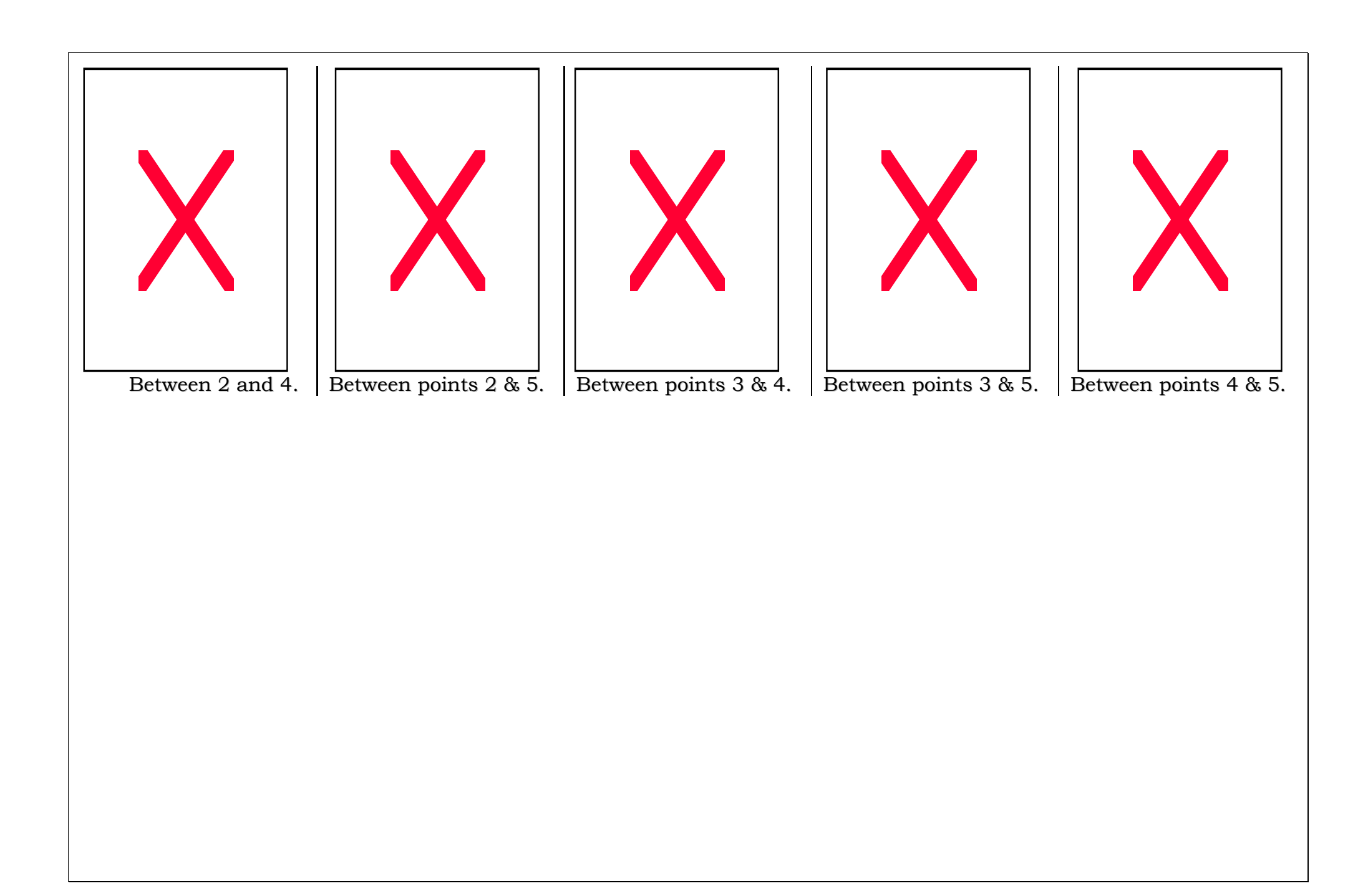

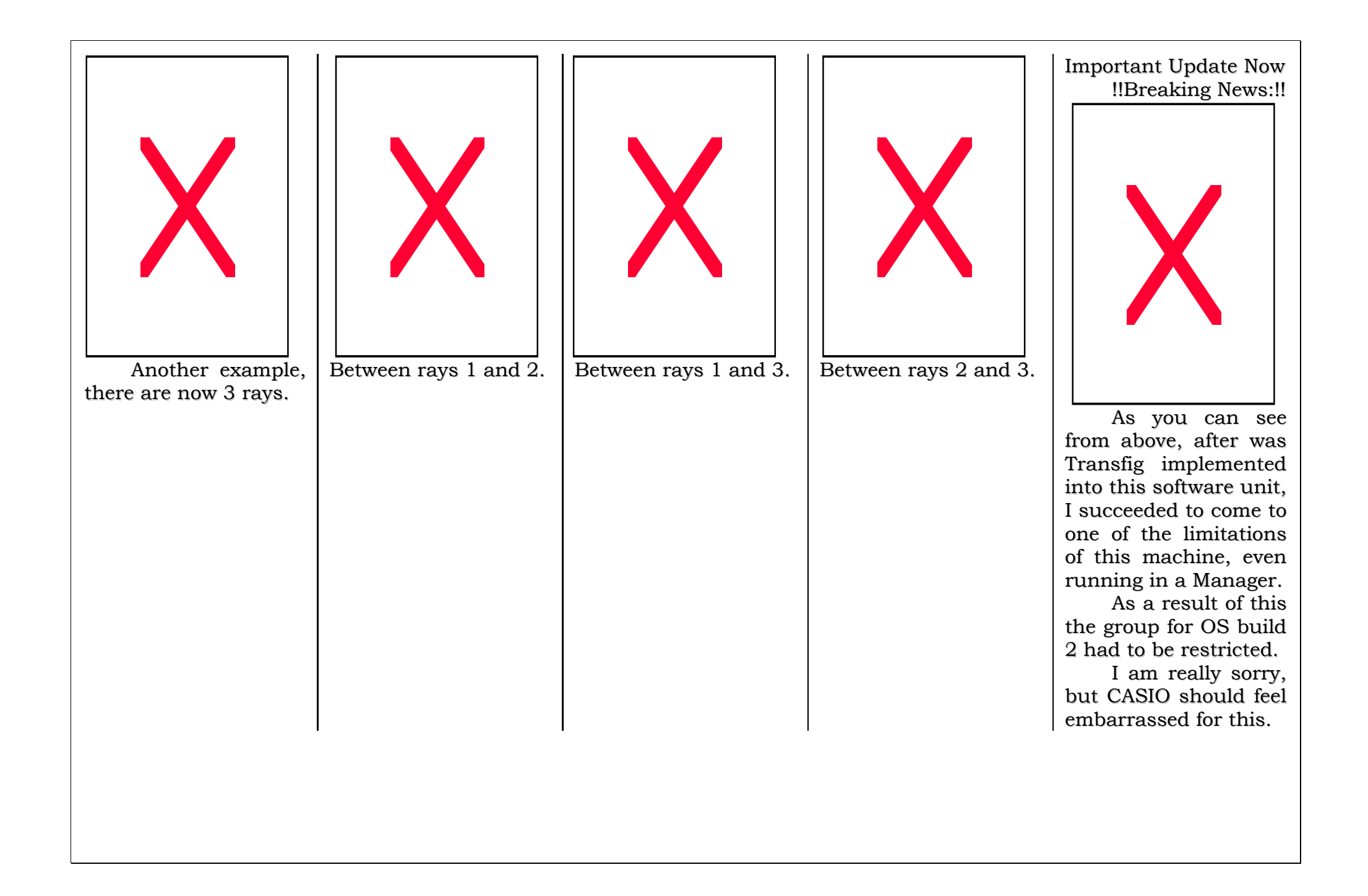

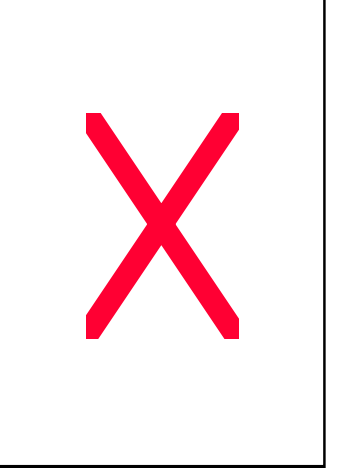

Do not worry if you are in a labyrinth! If y o u h av e this application, you will g et o ut o f it a s q uic kly as possible! Very nice! Input 1 if you are to solve a real maze p r oble m, o r 0 if y ouwant to see how it can deal with a tiny maze.

You cannot input n othin g–th e b o x lo o p s.

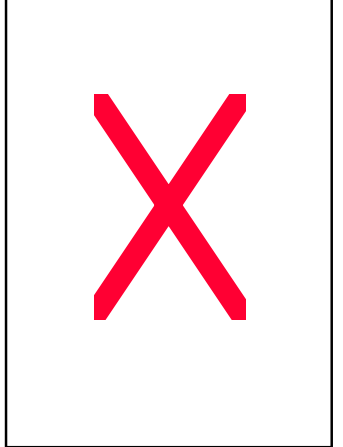

Enter a matrix which is either manually for matte d in th e inp ut ar e a, lik e [[0,1,0][0,1, 0][0,0,0]] or just enter th e v aria ble n a me, lik e Variable or variable. ☺

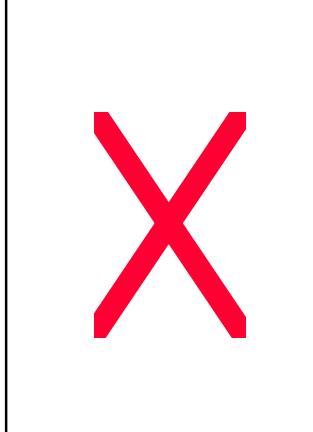

In p ut th e start p oint where you are situated – full input protection.

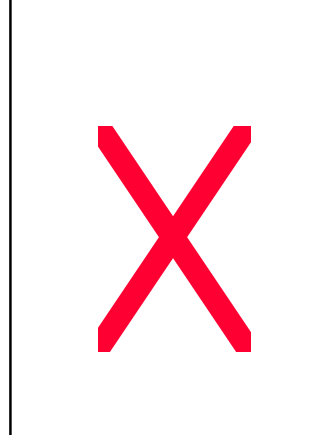

When data is checked, you can see its status.

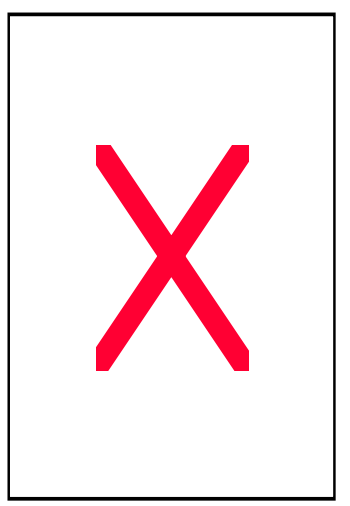

In p ut th e r otatio n fo r seeking the exit when getting out of a maze.

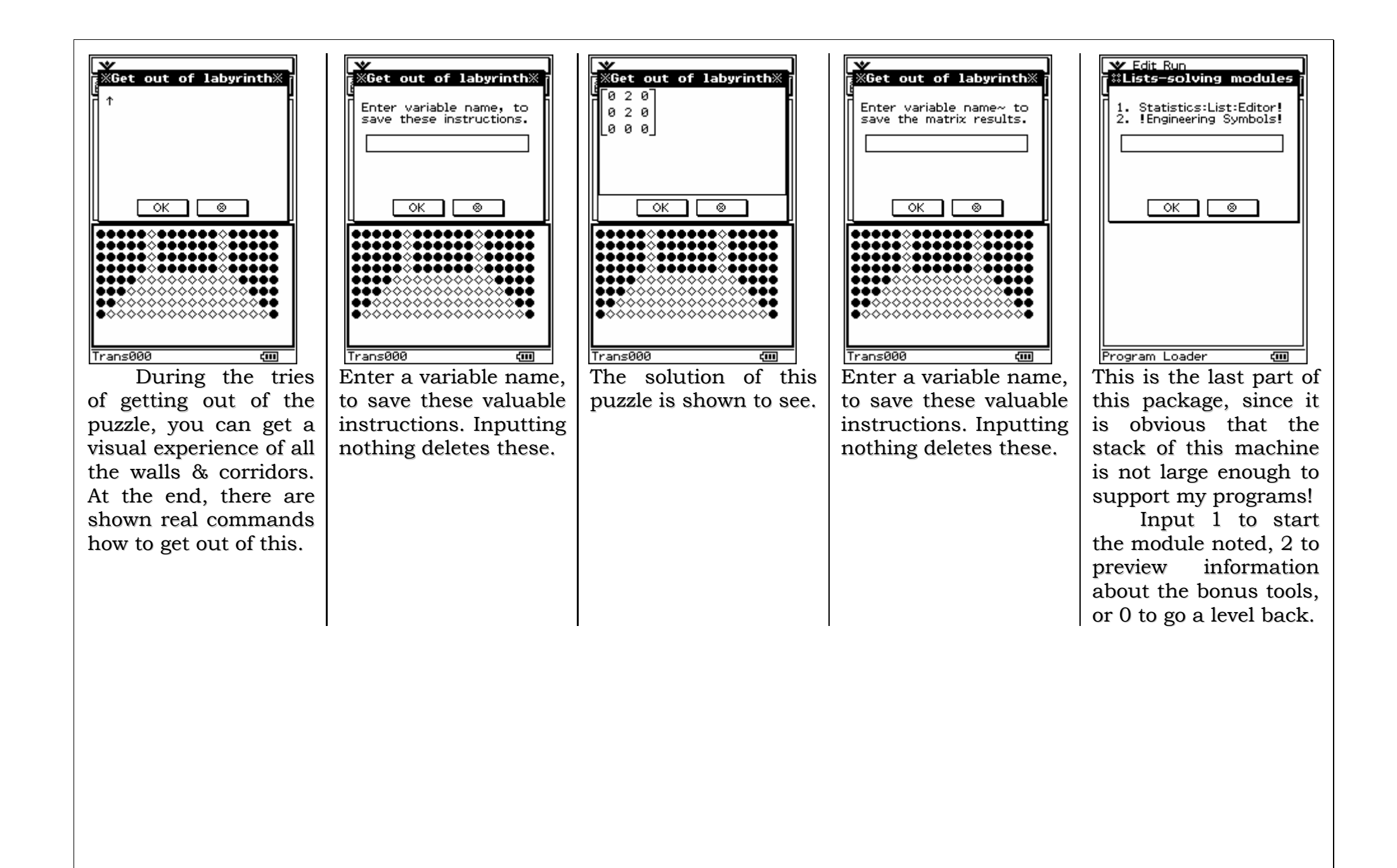

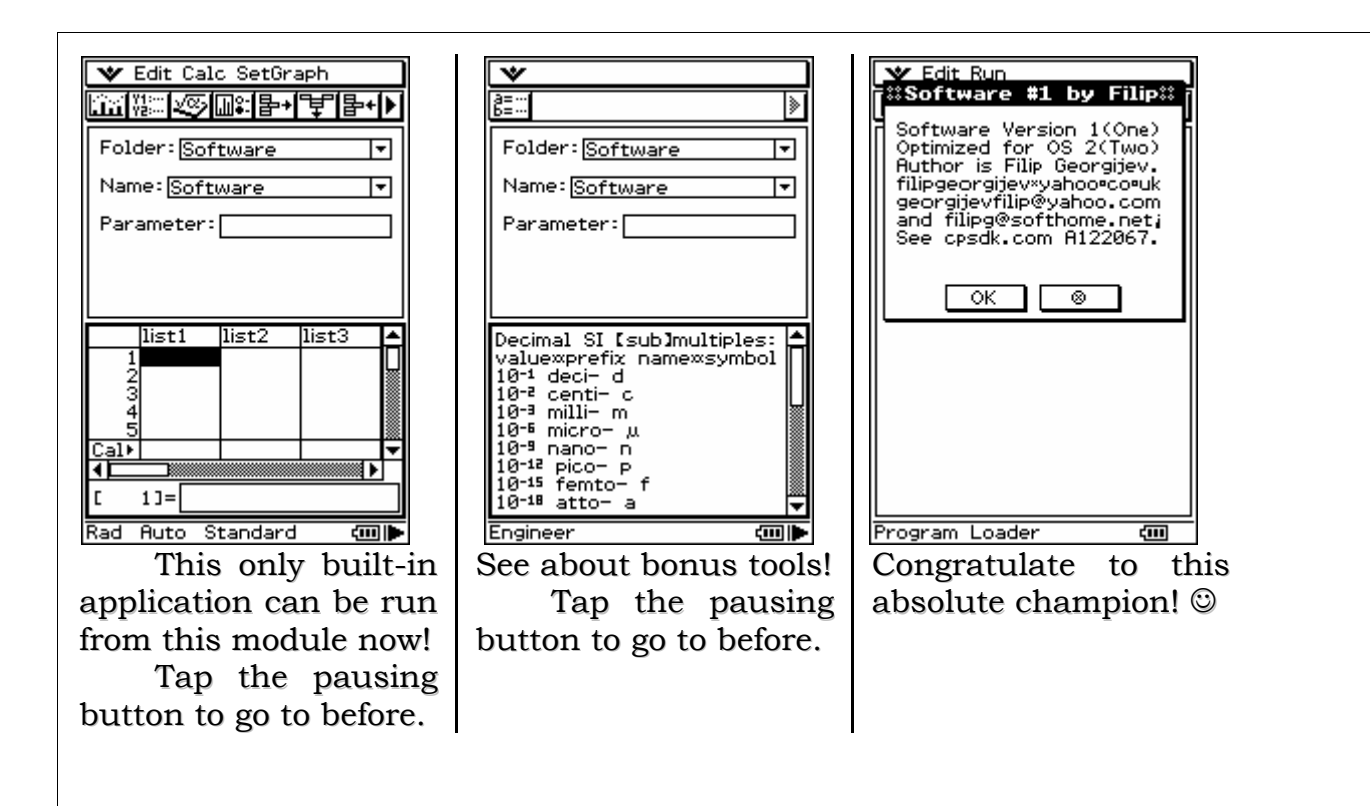